# Limitazioni del controllo dei dispositivi negli ambienti VMWare

### Sommario

#### Introduzione

La funzionalità Controllo dispositivo presenta delle limitazioni relative all'utilizzo delle macchine virtuali in VMWare Hypervisor.

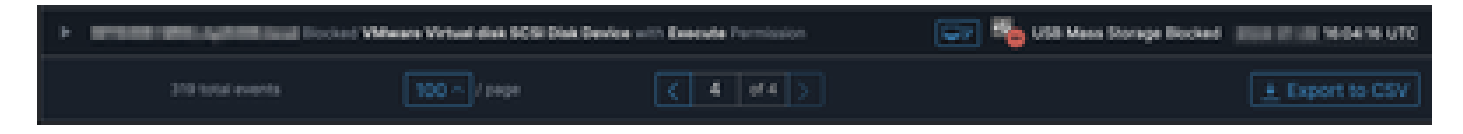

# Problema

Negli ambienti virtuali VMware, i dispositivi di storage virtuale condivisi, come iSCSI, vengono presentati alla VM come se si trattasse di un dispositivo sostituibile a caldo, come un dispositivo USB. VMWare li rende hot plug per supportare il ridimensionamento dinamico dei volumi.

Ciò può causare problemi quando Controllo dispositivo è abilitato in modalità in cui sono configurate le operazioni di blocco delle operazioni di scrittura/lettura da dispositivi esterni. Nonostante si tratti di un'unità "interna" della VM, è un dispositivo di storage condiviso e sostituibile a caldo.

## Soluzione

La soluzione consiste nell'evitare che la VM consideri il dispositivo iSCSI come hot-swappable in base al seguente metodo:

- 1. Da un browser Web, connettersi al client Web vSphere.
- 2. Accedere con le credenziali di amministratore.
- 3. Passare alla macchina virtuale da modificare.
- 4. Spegnere la macchina virtuale.
- Fare clic con il pulsante destro del mouse sulla macchina virtuale e selezionare Modifica 5. impostazioni.
- 6. Fare clic sulla scheda Opzioni VM.
- 7. Fare clic su Avanzate > Modifica configurazione.
- Selezionare Aggiungi riga o immettere i valori direttamente nei campi disponibili nella parte 8. inferiore.
- 9. Inserire una nuova riga con il nome devices.hotplug e il valore false.
- 10. Accendere la macchina virtuale.

Se si modifica l'unità in modo che non sia sostituibile a caldo, il controllo del dispositivo deve ignorare l'unità interna come dispositivo rimovibile. Se è necessario mantenere il dispositivo in questo stato, tenere presente che le impostazioni di Controllo dispositivo potrebbero interferire con la macchina virtuale e i dischi "interni" e devono essere configurate di conseguenza.

Ulteriori informazioni da VMWare sono disponibili all'indirizzo: <https://kb.vmware.com/s/article/1012225>

#### Informazioni su questa traduzione

Cisco ha tradotto questo documento utilizzando una combinazione di tecnologie automatiche e umane per offrire ai nostri utenti in tutto il mondo contenuti di supporto nella propria lingua. Si noti che anche la migliore traduzione automatica non sarà mai accurata come quella fornita da un traduttore professionista. Cisco Systems, Inc. non si assume alcuna responsabilità per l'accuratezza di queste traduzioni e consiglia di consultare sempre il documento originale in inglese (disponibile al link fornito).